## Лабораторная работа

Методическая разработка проф. Никитина Б.К., ст. преподавателя Сергеева А.Н. и ст. преп. Смирнова Г.М.

Название работы:

# **Исследование параметров передачи оптических разветвляющих устройств.**

**Цель работы**: знакомство с параметрами передачи волоконно-оптических разветвителей и других разветвляющих устройств, а также приобретение навыков работы с измерительными приборами оптического диапазона.

### **Литература**:

- 1. Убайдуллаев Р.Р., Петренко И.И. «Пассивные оптические сети PON» Часть 3 «Проектирование оптимальных сетей». Журнал «LIGHTWAVE russian edition» №3 2004.
- **2.** Г. Агравал «Применение нелинейной волоконной оптики» Глава 2 «Волоконные разветвители» СПб, изд. «Лань» 2011 г.

### **Подготовка к работе**:

- 1. Знакомство с техникой безопасности при работе с источниками оптического излучения и оптическим волокном;
- 2. Изучение параметров разветвителей и методов их измерения;
- 3. Изучение порядка работы с измерительными приборами и вспомогательными устройствами;
- 4. Подготовка бланков протоколов измерений.

### **Контрольные вопросы для оценки знаний**:

- 1. Области применения оптических разветвителей;
- 2. Технические характеристики разветвителей;
- 3. Виды оптических разветвительных устройств;
- 4. Методы измерения параметров оптических разветвителей;
- 5.

## **Материалы, приборы и инструменты, необходимые для проведения лабораторной работы**:

- 1. Жидкость для очистки торцов коннекторов (**ЯД! ОПАСНО!**)
- 2. Оптические шнуры;
- 3. Источник оптического излучения 1310 нм;
- 4. Источник оптического излучения 1550 нм;
- 5. Измеритель оптической мощности;
- 6. Сплавной оптический разветвитель;
- 7. Оптическая розетка FС/APC;
- 8. Разветвитель WDM;
- **9.** Оптический циркулятор.

# **Теоретические сведения.**

Оптические разветвители давно используются в технике измерений. Но наибольшее применение они нашли в области связи при построении сетей абонентского доступа. Их назначение при этом – подключение большого количества абонентов к удалённой станции с помощью одного оптического волокна. Пример такого подключения приведён на Рис.1

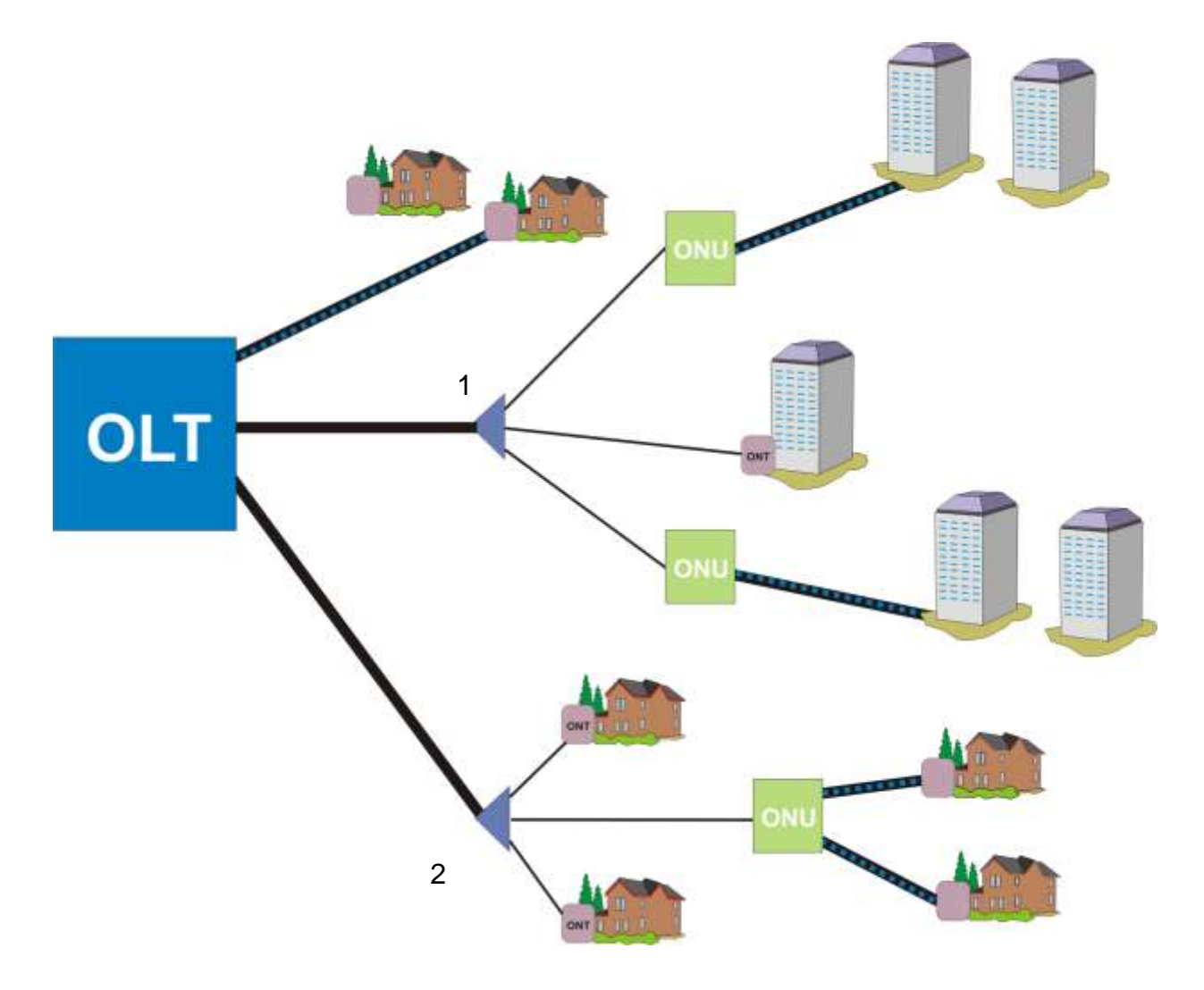

Рис.1 Применение сплиттеров в пассивной оптической сети. OLT – Optical Line Terminal – оптическое линейное окончание; 1, 2 – волоконнооптические разветвители; ONU – Optical Network Unit – оптическая сетевая ячейка; ONT – Optical Network Terminal – оптическое сетевое окончание.

С появлением оптического волокна разветвители стали делать путём склейки или сплавления оптических волокон друг с другом. Такие сплиттеры называются сплавными или FBT (Fusion Biconic Tube) разветвителями. Наряду с FBT разветвителями в период массового построения пассивных оптических сетей абонентского доступа изготовители стали выпускать и так называемые планарные или PLC сплиттеры, выполненные по планарной технологии. Этот вид разветвителей особенно хорош при подключении большого количества абонентов к одному оптическому волокну и имеет при этом более ровные характеристики, нежели FBT-сплиттер.

Кроме разветвителей, разделяющих передаваемую оптическую мощность на все выходные порты поровну, существуют разветвители, делящие её не поровну, а в соответствии с заранее установленными правилами. Такие разветвители называются асимметричными разветвителями или согласующими ответвителями и выполняются на основе FBT-сплиттеров. Большая часть энергии в таких устройствах передаётся на главный порт, а небольшая её часть (от 1% и более) – на порт ответвления.

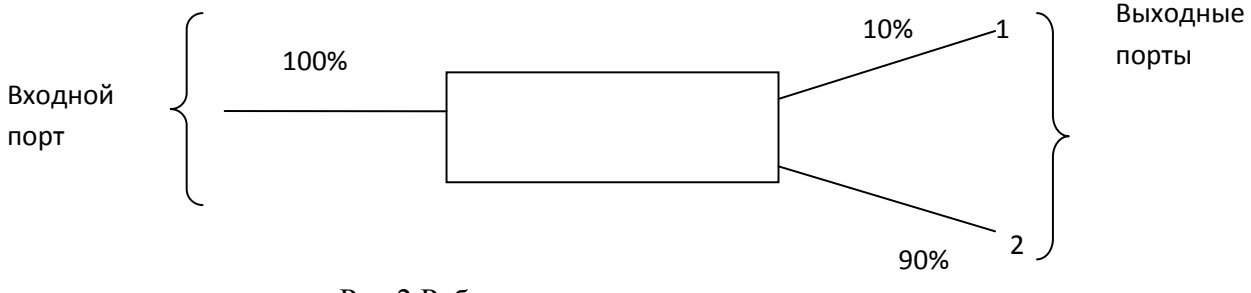

Рис.2 Работа асимметричного разветвителя.

Третьей разновидностью волоконно-оптических разветвителей являются разветвители WDM, изготавливаемыеые по технологии FBT. Это избирательные по длине волны разветвители, у которых в зависимости от проходящей длины волны, сигналы могут передаваться на разные выходные порты.

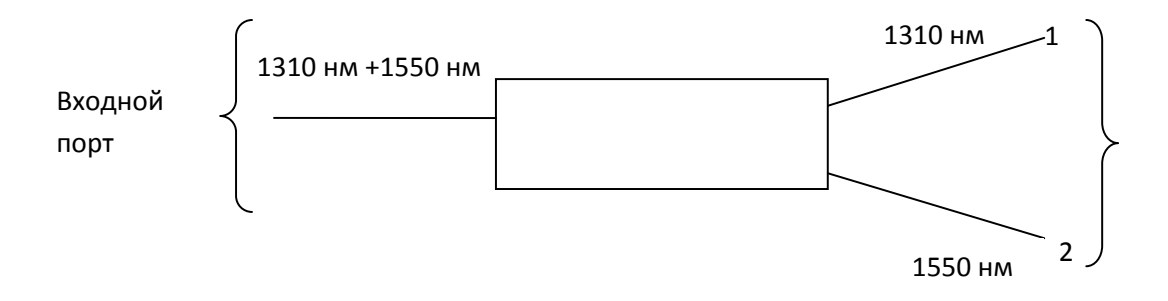

Рис.3. Работа разветвителя WDM.

Такие устройства могут применяться в случае необходимости увеличения пропускной способности волоконно-оптической линии связи. Для этого между оптическим передатчиком и кабельным волокном вставляют разветвитель WDM, который одним из входных портов подключается к передатчику на рабочей длине волны, а в другой входной порт вводится изучение с другой длиной волны. Таким образом, в кабельном волокне распространяются одновременно два сигнала на разных длинах волн. При достижении противоположного конца линии эти сигналы при помощи того же устройства – разветвителя WDM передаются в разные выходные порты, как это показано на Рис.4

 $λ_1$ 

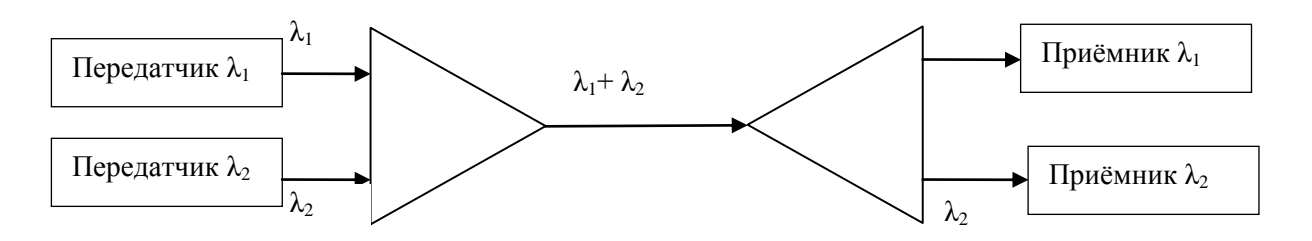

Рис.4 Работа WDM-разветвителя при уплотнении линии дополнительным каналом, работающим на другой длине волны.

Ещё одной разновидностью разветвительных устройств представляют циркуляторы – устройства последовательно передающие сигнал из одного порта в другой и также изготавливаемые по технологии FBT. Существуют трёхпортовые и многопортовые циркуляторы. Работа 3-портового циркулятора изображена на Рис.5.

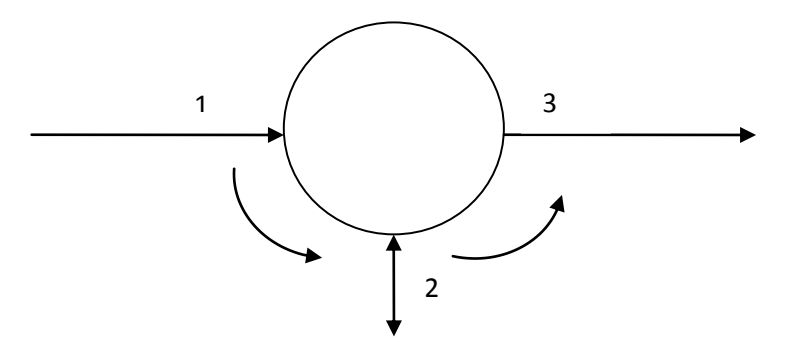

Рис.5. Работа 3-портового волоконно-оптического циркулятора. Сигнал из порта 1 проходит только в порт 2 и не проходит в порт 3. Сигнал, поданный в порт 2, проходит только в порт 3.

В данной лабораторной работе будут исследоваться параметры симметричных FBT разветвителей, волоконно-оптических циркуляторов и WDM-сплиттеров.

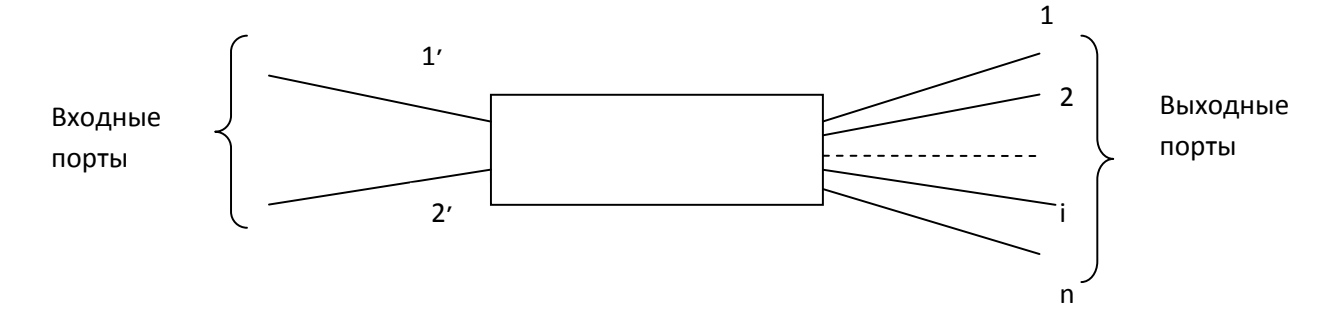

# **Схемы проведения измерений.**

Рис.6. Волоконно-оптический разветвитель 2:N.

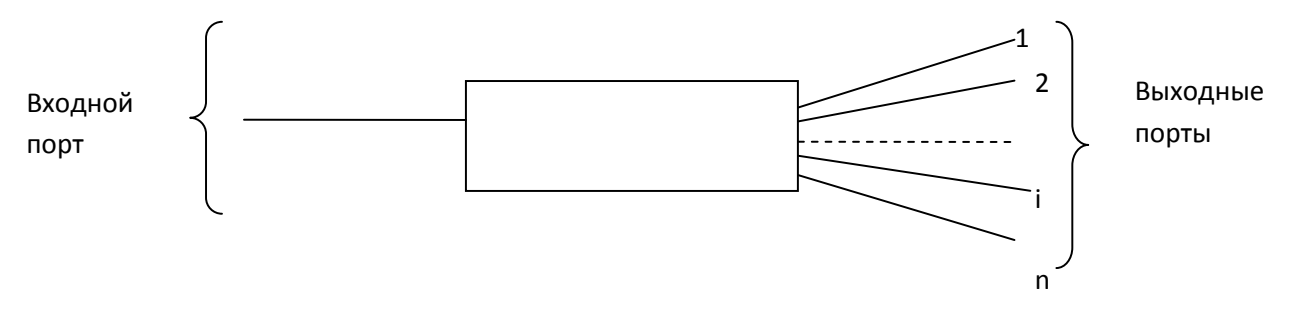

Рис.7. Волоконно-оптический разветвитель 1:N.

#### **Основные характеристики волоконно-оптических разветвителей.**

Коэффициент деления разветвительі
$$
K_r = \frac{P_k}{\sum_{i=1}^{n} P_{\text{BAK i}}}
$$
 (1)

$$
\sum_{i=1}^{n} P = P_{out}
$$
 (2)

Вносимые потери: 
$$
IL = P_{\text{ex}} - P_{\text{surit}} \, \text{AB}
$$

\n(3)

\nДополнительные (избыточные) потери:  $EL = P_{\text{ex}} - \sum_{i=1}^{n} P_{\text{surit}} \, \text{AB}$ 

\nОптически возвратные потери:  $ORL = P_{\text{ex}} - \dot{P}_{\text{ex}} \, \text{B}$ 

\n(5)

Неравномерность: 
$$
U = IL_{max} - IL_{min}
$$
 , $\overline{\text{AB}}$  (6)

#### **Подготовка к проведению измерений**

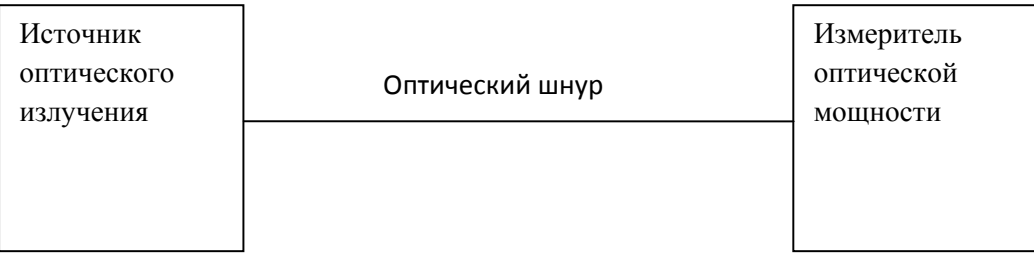

 Рис.8. Подготовка измерительных приборов к проведению измерений. Измерение уровня мощности, вводимой во входной порт оптического разветвителя.

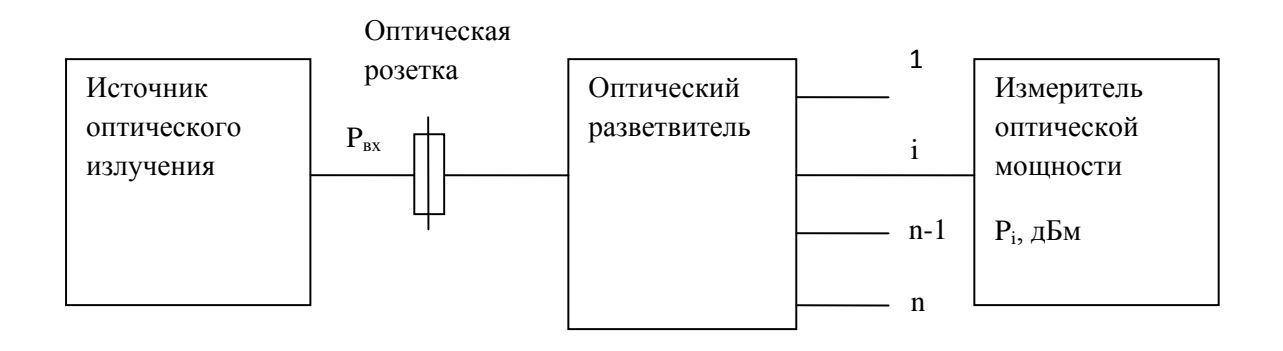

Рис.9. Схема для измерения вносимых потерь в выходных портах разветвителя.

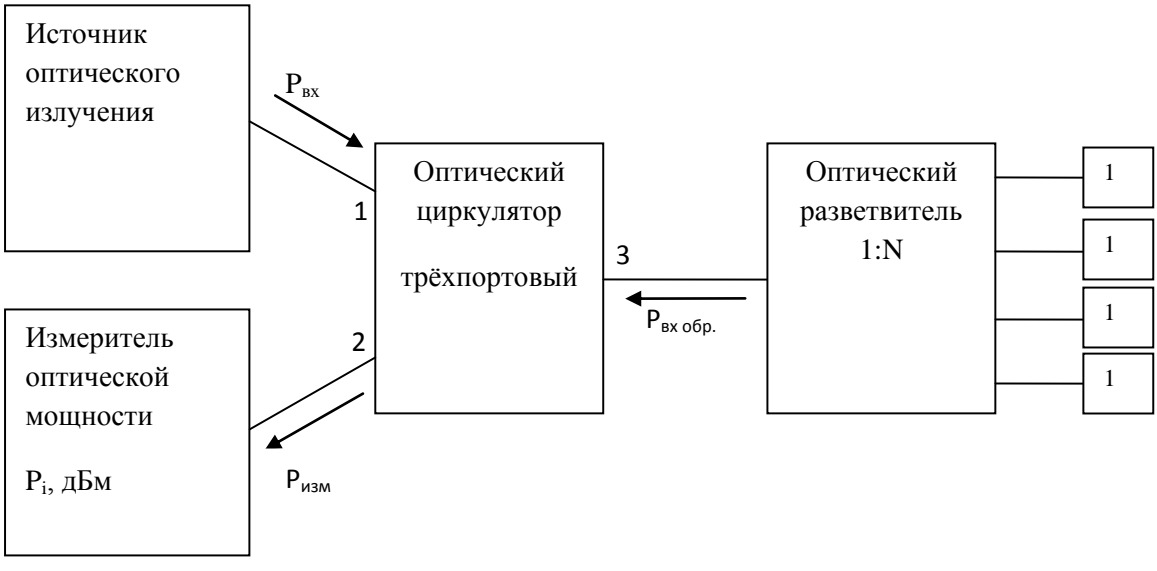

1 – устройство для подавления отражений от торца волокна.

Рис.10. Схема для измерения возвратных потерь.

# **Порядок выполнения работы. А. Подготовительный этап.**

1. Включите измерительные приборы и источники оптического излучения. ВНИМАНИЕ!!! При включенных источниках оптического излучения направлять излучение в сторону глаз КАТЕГОРИЧЕСКИ ЗАПРЕЩАЕТСЯ!!! Время прогрева измерительных приборов должно быть не менее 3 минут.

2. Подготовьте оптический шнур для проведения тестирования источника оптического излучения:

2.1. Снимите с коннекторов защитные колпачки;

2.2. Протрите торцы оптических волокон безворсовой салфеткой, смоченной пропанолом (**Яд!**);

2.3. Подключите оптический шнур к источнику излучения и к измерителю оптической мощности.

- 3. Снимите показания измерителя оптической мощности в дБ на двух длинах волн – 1310 нм и 1550 нм.
- 4. Запишите полученные данные в таблицу 1.
- 5. Отключите шнур от измерителя оптической мощности.

### **Проведение измерения вносимых потерь в оптическом разветвителе.**

- 1. Отключите оптический шнур от измерителя и подключите его к входу разветвителя.
- 2. Подключите шнуром первый выходной порт разветвителя к измерителю оптической мощности.
- 3. Снимите показания измерителя и запишите их в таблицу 1.
- 4. Проведите измерение уровня оптической мощности на других выходных портах оптического разветвителя.
- 5. Запишите полученные данные в таблицу 1.
- 6. Проведите такие же измерения на длине волны 1310 нм и 1550 нм.
- 7. Рассчитайте вносимые потери, избыточные потери, неравномерность и коэффициент деления оптического разветвителя по формулам (1) ÷(6)
- 8. Занесите данные в таблицу 1.

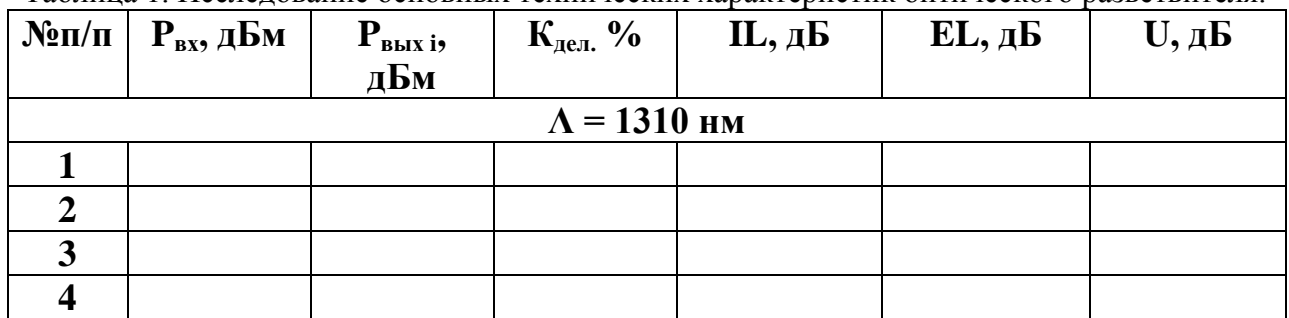

Таблица 1. Исследование основных технических характеристик оптического разветвителя.

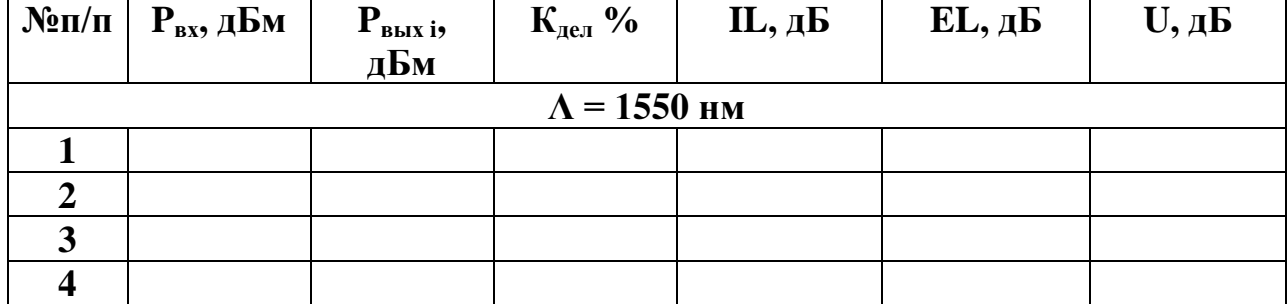

## **Измерение технических характеристик циркулятора.**

Для исследования оптических возвратных потерь волоконно-оптического разветвителя необходимо измерить параметры циркулятора. Эти устройства применяются

- a) в оптических усилителях;
- b) в мультиплексорах/демультиплексорах совместно с решётками Брэгга;
- c) в компенсаторах дисперсии;
- d) в измерительных приборах и устройствах;
- e) в мультиплексорах ввода-вывода;
- f) в двунаправленных системах, работающих по одному волокну на одной длине волны;
- g) волоконно-оптические датчики.

Циркуляторы (далее Ц) бывают трёхпортовые и многопортовые. Наиболее часто применяется 3-портовый Ц. Трёхпортовый Ц – это устройство, предающее световой поток из порта 1 в порт2, а из порта 2 в порт 3. Порт 3 обычно оптически изолирован от порта 2, но в некоторых случаях может быть связан с ним. Эти устройства работают на одной длине волны, которая задаётся при изготовлении.

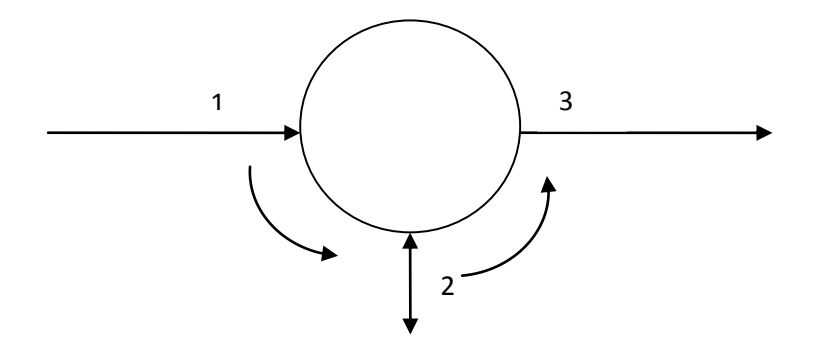

Рис.11. Схематическое обозначение трёхпортового оптического циркулятора.

Основными характеристиками оптического циркулятора являются:

- 1. Вносимые потери между портами 1 и 2 на центральной длине волны;
- 2. Вносимые потери между портами 2 и 3 на центральной длине волны;
- **3.** Изоляция между каналами (рабочими длинами волн) в портах Ц;

#### **Проведение измерений.**

- 1. Проведите измерение входной мощности в соответствии с Рис.3
- 2. Соедините оптическим шнуром выход источника оптического излучения со входным портом (портом 1) циркулятора. Входной коннектор шнура отключать от источника недопустимо(!).
- 3. Соедините выходной порт 2 с измерителем оптической мощности.
- 4. Произведите снятие показаний измерительного прибора. Результаты измерения занесите в Таблицу 2.
- 5. Соедините оптическим шнуром выход источника оптического излучения со портом 2 циркулятора.
- 6. Соедините выходной порт 2 с измерителем оптической мощности.
- 7. Произведите снятие показаний измерительного прибора. Результаты измерения занесите в Таблицу 2.
- 8. Полученные данные будут необходимы при проведении измерений оптических возвратных потерь.

### **Измерение оптических возвратных потерь.**

- 1. Перед измерением оптических возвратных потерь подготовьте к работе оптический циркулятор. Для этого проведите измерение вносимых потерь между портами 1 и3, а также между портами 3 и 2.
- 2. Данные измерений запишите в таблицу 2.
- 3. Подключите порт 1 к выходу источника оптического излучения, а порт 2 к измерителю оптической мощности.
- 4. Подключите к порту 3 вход тестируемого разветвителя.
- 5. С помощью коннекторов APC подавите отражения от границы «стекло-воздух» в выходных портах тестируемого разветвителя.
- 6. Проведите измерение оптической мощности на выходе 2 порта калибровочного разветвителя (на входе измерителя оптической мощности).
- 7. Запишите показания измерительного прибора в таблицу 3.
- 8. Проведите измерения на другой длине волны.
- 9. Рассчитайте оптические возвратные потери по формуле (5). При расчёте ORL учитывайте потери, добавленные вспомогательным разветвителем.

#### Таблица 2. Результаты исследования циркулятора.

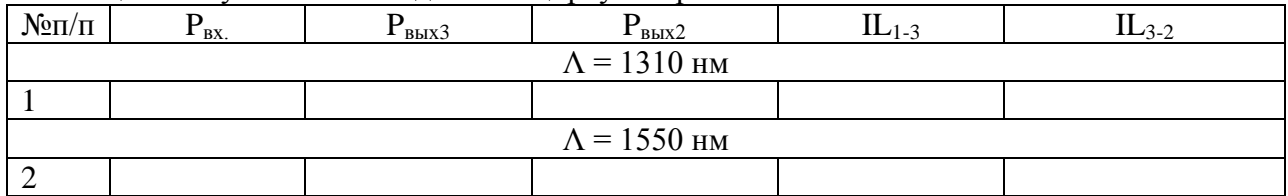

#### Таблица 3. Результаты измерения оптических возвратных потерь (ORL).

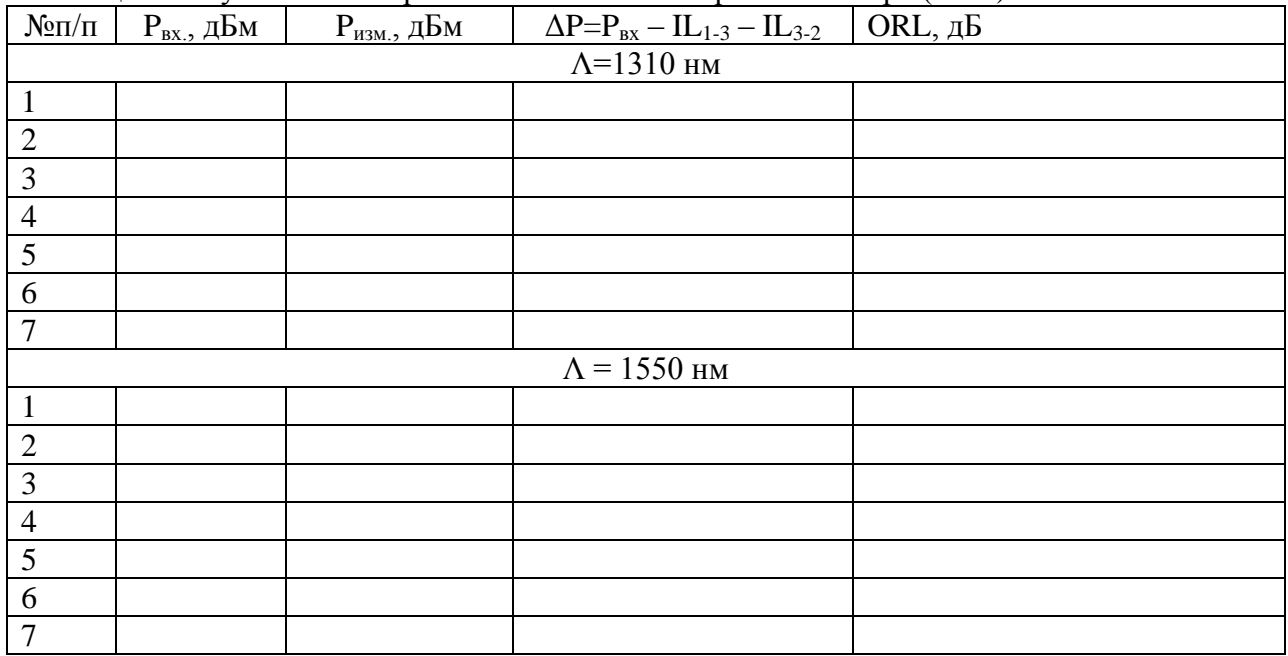

## **Измерение технических характеристик разветвителя WDM (WDM-сплиттера).**

Разветвителем WDM (часто называемым WDM-сплиттером или мультиплексором WDM, WDM расшифровывается как Wavelength-division multiplexing – спектральное разделение каналов) называется устройство, разделяющее групповой поток, состоящий из двух длин волн (двух каналов) на два одноволновых (одноканальных) направления и выполняющее функцию объединения длин волн (каналов) в обратном направлении. То есть использование данной технологии позволяет объединять два сигнала с различными длинами волны для отправки по одному передающему волокну, объединение выполняется оптическим разветвителем WDM (в этом случае он иногда называется комбайнером). По прохождении сигналы вновь разделяются WDM-сплиттером на исходные, для разделения используется фильтрация по длине волны.

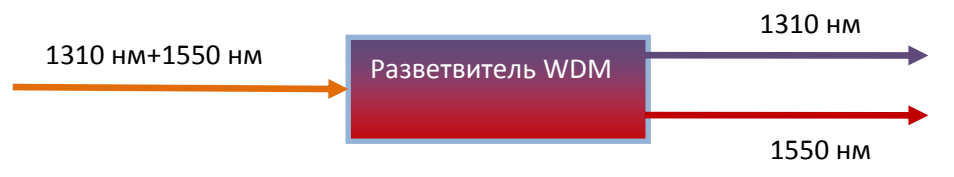

Рис.6. Схема WDM-сплиттера. Работа при разделении каналов.

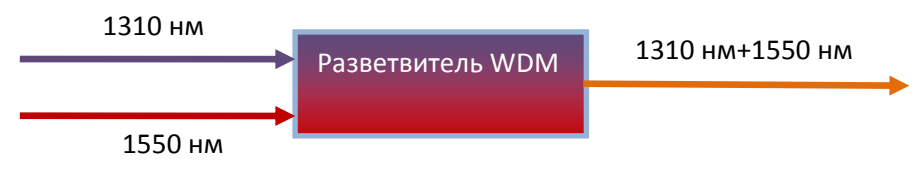

Рис.12. Схема WDM сплиттера. Работа при объединении каналов.

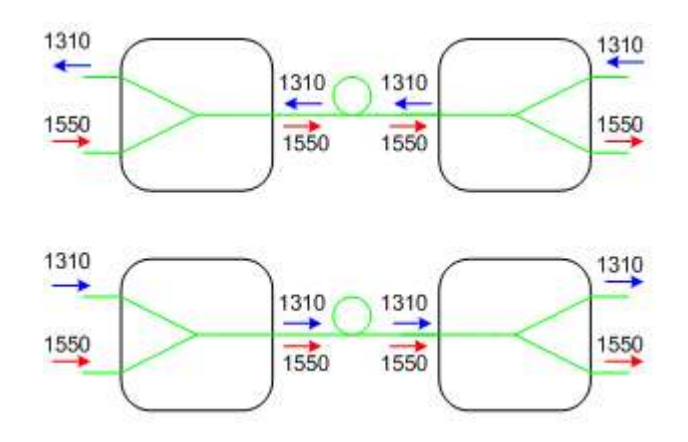

Рис.13. Работа WDM-сплиттеров при спектральном уплотнении каналов в одном направлении и во встречных направлениях.

Особенностью такого устройства при разделении каналов является то, что часть мощности из одного канала на выходе попадает в другой канал. Если провести измерения в любом выходном порте WDM-сплиттера, то окажется, что в порт 1310 нм попадает часть излучения с длиной волны 1550 нм, и наоборот – в выходном порту 1550 нм присутствует часть мощности 1310 нм. Логарифмическое отношение мощностей каналов

в выходном порту называется изоляцией каналов. Изоляция рассчитывается по следующей формуле:

$$
a_{\rm\scriptscriptstyle MS}=10lg\frac{P_{\rm 1550},\rm{mBr}}{P_{\rm 1310},\rm{mBr}},\rm{A\bar{B}}
$$

Кроме изоляции каналов к техническим характеристикам относятся:

- 1. рабочие длины волн;
- 2. ширина канала (обычно  $\pm 10$  нм):
- 3. коэффициент деления оптического сигнала (от 50/50 до 1/99);
- 4. вносимые потери (≤1,2 дБ);
- 5. направленность (≥50 дБ);
- 6. поляризационно-зависимые потери (обычно ≤0,1 дБ);
- **7.** рабочая температура (-40°С…+70°С)

#### **Проведение измерений.**

- 1. Соедините источник оптического излучения с измерителем оптической мощности.
- 2. Включите источник и измеритель на одной длине волны.
- 3. Запишите показания измерителя в таблицу 4.
- 4. Переключите измерительные приборы для работы на другой длине волны и проведите измерения в соответствии с п.п. 1-3
- 5. Подключите источник оптического излучения к входному порту WDMсплиттера.
- 6. К одному из выходных портов подключите измеритель уровня оптической мощности.
- 7. Включите источник оптического излучения и измеритель для работы на одинаковой длине волны (1310 или 1550 нм) и даёте им прогреться в течение 1 минуты.
- 8. Снимите показания с табло измерителя оптической мощности и запишите их в таблицу 4.
- 9. Переключите измерительные приборы для работы на другой длине волны.
- 10. Снимите показания с табло измерителя и занесите их в таблицу 4.
- 11. Отключите измеритель от проверенного выходного порта и подключите его к другому выходному порту.
- 12. Проведите измерения в соответствии с п.п. 4-8.
- 13. Данные измерений занесите в таблицу 4.
- 14. Подключите источник к порту 2 и проведите измерения в соответствии с п.п. 4- 13.

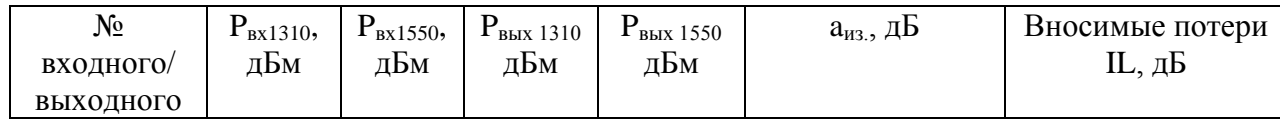

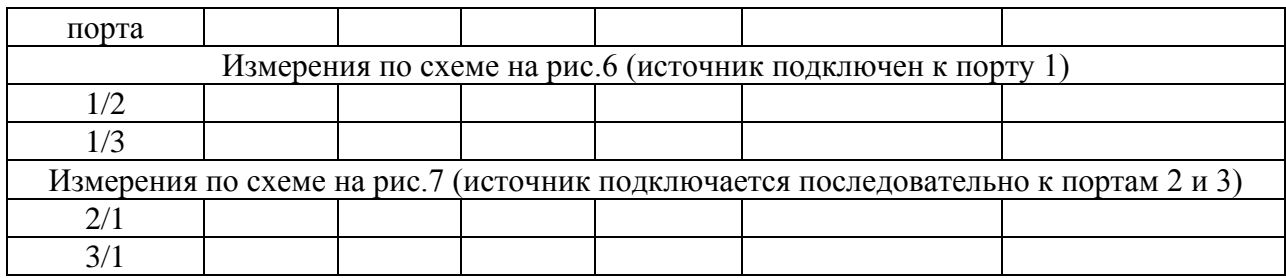

## **Содержание отчёта:**

- 1. Параметры, соответствующие номеру Вашего варианта
- 2. Теоретический расчет с указанием всех использованных формул и комментариями
- 3. Таблицу 1 с результатами предварительных измерений
- 4. Таблицу 2 с результатами измерений и расчетов
- 5. Таблицу 3 с результатами измерений и расчетов
- 6. Таблицу 4 с результатами измерений и расчетов
- 7. Формулы и комментарии, относящиеся к обработке результатов измерений
- 8. Гистограммы исследований на двух длинах волн.